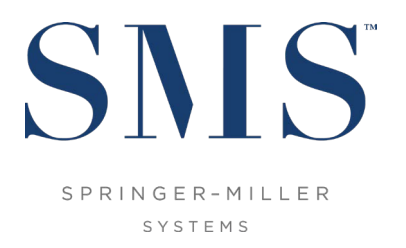

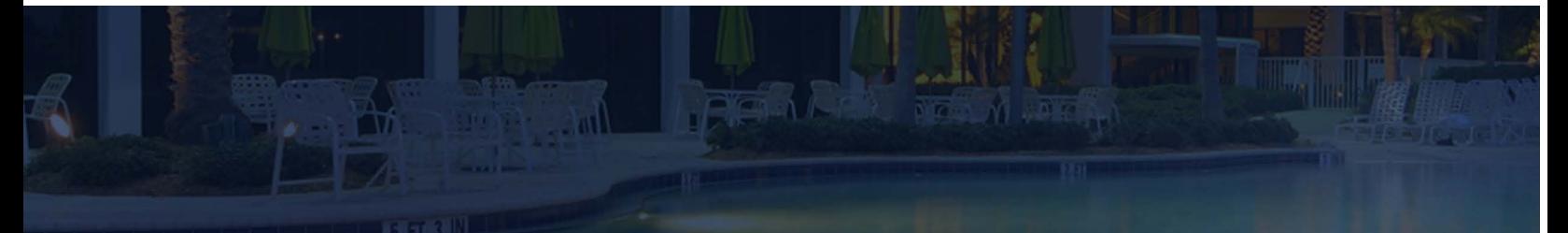

# Create a SMS|Host and SMS|Retail Point of Sale Demo System and update it to 2022r1 or higher

Important steps to follow when creating a Demo system in preparation for your upgrade from SMS|Host pre 2022r1 to SMS|Host 2022r1 or higher.

Document #1021180, Rev. 1.1

© 2007-2022, Gary Jonas Computing Ltd. All Rights Reserved.

## **CONTENTS**

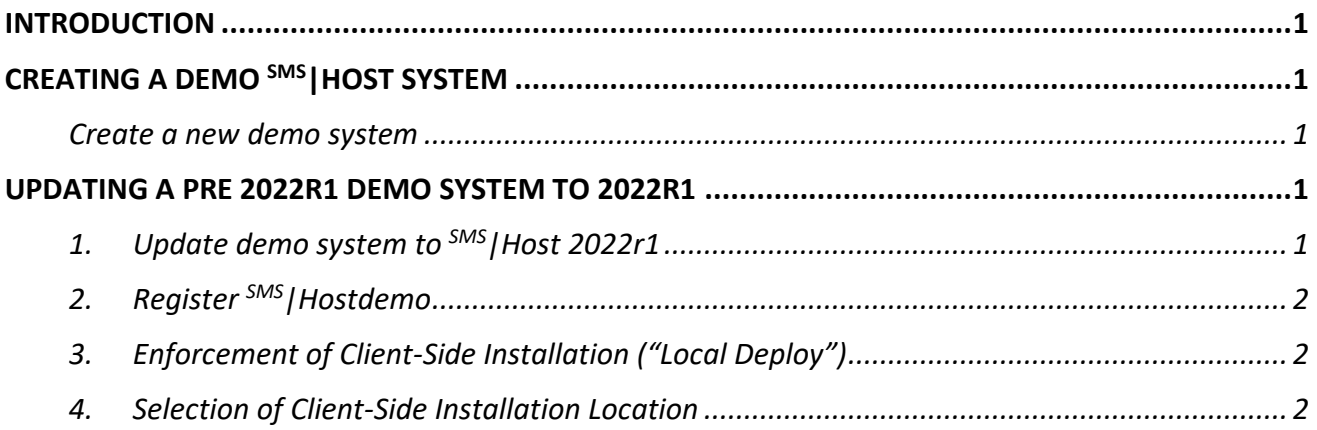

## <span id="page-2-0"></span>INTRODUCTION

This document is intended to be used by customers that are updating a <sup>SMS</sup> Host demo system that is on a version prior to 2022r1 to  $5MS$  | Host 2022r1 or higher.

If you are updating a demo system that is on a version lower than version 21.0x, please refer to SMS Document # 1018690, Create a SMS | Host and SMS | POS Demo System and update it to v21+

# <span id="page-2-1"></span>CREATING A DEMO SMS|HOST SYSTEM

<span id="page-2-2"></span>Create a new demo system

- 1. To create a demo system, go to **\hostplus\fxp32** and type *wrapper makedemo* or go to character menu **D,Z** and type *makedemo*.
- 2. Please refer to the SMS document # 1010010, Guide to the Makedemo Utility for  $\text{SMS}$  Host and SMS | Retail Point of Sale for further information about how to use the Makedemo utility to create a demo system.

# <span id="page-2-3"></span>UPDATING A PRE 2022r1 DEMO SYSTEM TO 2022r1+

On updating a demo or production SMS | Host system that is on a version prior to 2022r1 to 2022r1 or higher, client-side installation of SMS | Host files to the server or workstation where that live or demo 2022r1 or higher system is launched will be implemented. For further information about the clientside deployment functionality in 2022r1 and higher, please refer to SMS Document 1021090 SMS | Host Deployment Guide.

In order to ensure a smooth demo update to 2022r1 or higher, SMS strongly recommends following these steps.

<span id="page-2-4"></span>1. Update demo system to SMS Host 2022r1+

**If your demo system is currently on version 22x or 2021r1**, please refer to SMS document # 1021140, SMS | Host v.22x to 2022r1 Update Instructions, for detailed steps required to update your demo system to version 2022r1.

**If your demo system is currently on version 21x,** please refer to SMS Document # 1021130 SMS | Host v21x to 2022r1 [Update Instructions.](https://help.springermiller.com/host/2022r1/Content/Docs/Rel/SMS1021130_2022r1_Host_Update_Instructions.pdf)

**If your demo system is currently on a version lower than 21x**, please refer to SMS Document # 1018690 Create a SMS | Host and SMS | POS Demo System and update it to v21+.

#### <span id="page-3-0"></span>2. Register SMS | Hostdemo

Following successful update of a pre 2022r1 demo system to 2022r1 or higher and before allowing users to access the system, a user with administrative rights to each workstation and server, must launch the *SetupHost* installer in order to correctly setup each machine for running SMS|Hostdemo 2022r1 or higher.

**Note:** SMS strongly recommends this step is performed on all workstations and servers that will be used to access <sup>SMS</sup> | Host during the demo testing period, as it will avoid the need to run *SetupHost* on multiple machines following the update on the live SMS|Host system to 2022r1 or higher.

**Pre-Requisite:** The Microsoft® .Net Framework v4.8 Runtime must be installed before attempting to run *SetupHost* on each machine. The .Net Framework v4.8 Runtime is available for download directly from Microsoft®, see:<https://dotnet.microsoft.com/download/dotnet-framework/net48>

<span id="page-3-1"></span>3. Enforcement of Client-Side Installation ("Local Deploy")

The update to 2022r1 will enforce client-side installation, also known as "local deploy", for all non-Thin Client deployed SMS | Hostdemo sytems.

On initial launch of demo SMS | Host by property IT, local deploy will copy selected \hostdemo\fxp32 files to \psms\localdeploy\lc\_hostdemo (or to \sms\lc\_hostd if property had Local Deploy enabled in the demo SMS|Host system that has just been updated).

<span id="page-3-2"></span>4. Selection of Client-Side Installation Location

For IT departments that want to enforce a different location for client-side installation when users first logon to the newly updated <sup>SMS</sup> | Hostdemo 2022r1 or higher system, go to the Client Side Settings configuration screen in SMS|Hostdemo MR&D (character menu path **F,L,E,7**) and select the desired option.

After selecting desired option and logging out of SMS | Hostdemo, instruct users to launch SMS|Hostdemo for the first time. Client-Side installation files will be copied to location specified by the IT Department.

If at any point during the process of creating, updating or launching the demo system you run into any problems or have any questions, please contact the [SMS Customer Support Center.](http://help.springermiller.com/en/Support/Support_Contact.htm)